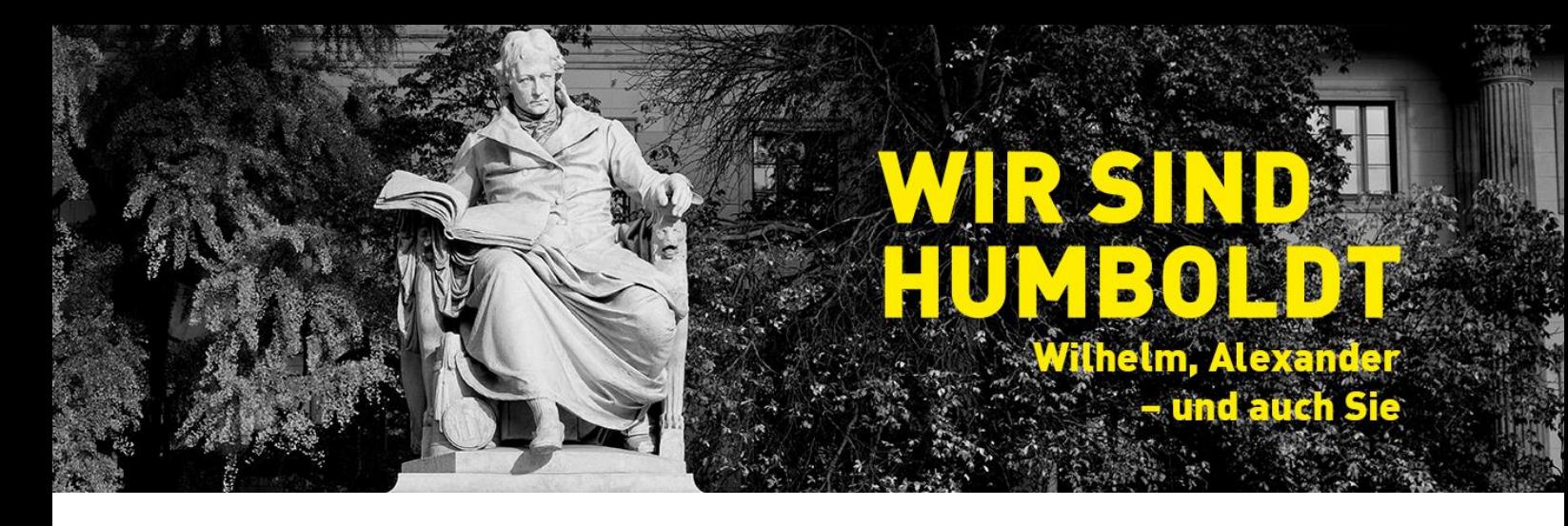

# The Alumni E-Mail of Humboldt-Universität zu Berlin

1. Apply for an Alumni E-Mail Address

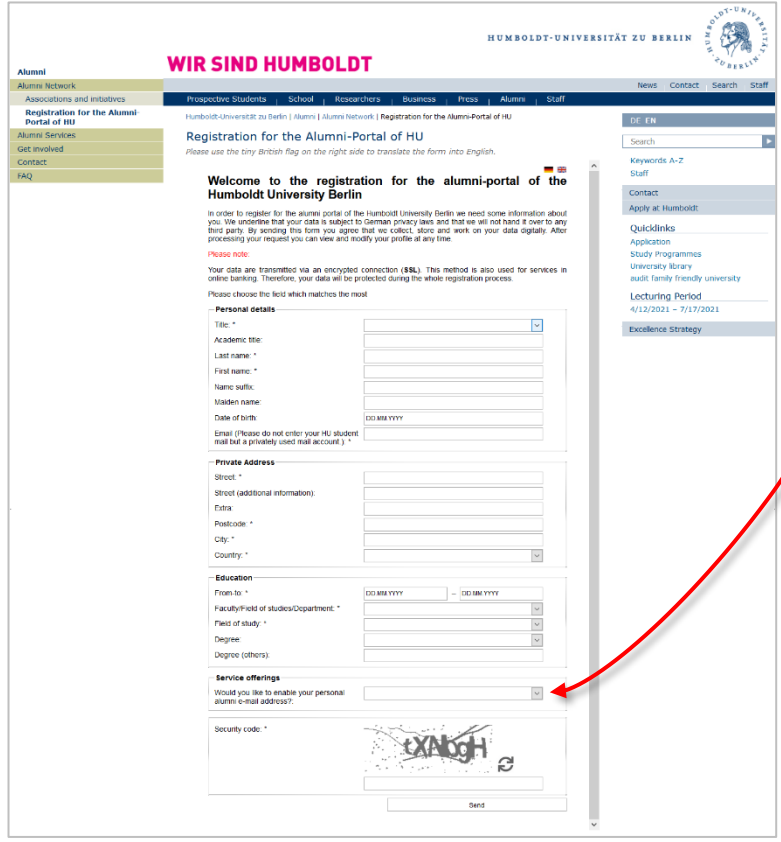

To receive a personal alumni e-mail address, you have to register in the Alumni Portal.

While registering, there is the option to apply for a personal alumni e-mail address. To do so, select the option "Yes" under "Services offerings".

*1 Registering in the Alumni Portal*

You can also apply for a personal alumni e-mail address after having registered by e-mailing us. [\(alumni@hu-berlin.de\)](mailto:alumni@hu-berlin.de?subject=Application%20for%20an%20alumni%20e-mail%20address)

Attention: Please use a working e-mail address to register in the Alumni Portal. *Do not use your HU e-mail address*. This will be deactivated as soon as you exmatriculate or after your employment is terminated.

Your registration is now complete. We will check your data before we activate your account. You will then receive your login details.

## 2. Integrating your Alumni E-Mail into an e-mail client

You can access your e-mails in your browser through the Alumni [Webmail.](https://webmail.alumni.hu-berlin.de/src/login.php) Alternatively, you can integrate your mailbox into an e-mail client. This is done via IMAP or POP3.

#### Details

Settings when using IMAP:

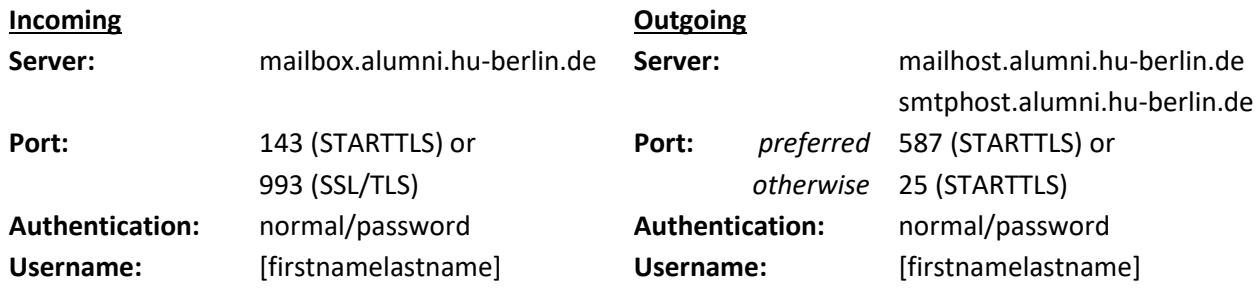

Should you use POP3 instead of IMAP, the incoming settings for the port change: 110 (STARTTLS) or 995 (SSL/TLS)

### 3. Important note on logging in

The usernames for the Alumni Portal and the alumni e-mail are different. The password used in both contexts is identical, however.

In the Alumni Portal, there is a dot between the first and the last name. There is no dot in the username for the alumni e-mail.

For example:

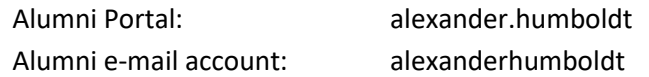

#### 4. Security notice

Only alumni and members of Humboldt-Universität are granted access to the portal. Your data will be transferred via an encrypted connection (SSL), a technique also used in online banking. Your data is therefore protected during the entire registration process. If you have any questions or comments, please contact the Alumni Office [\(alumni@hu-berlin.de\)](mailto:alumni@hu-berlin.de?subject=Online%20security%20concern). Please send us a screenshot of the application in the attachment.

Enjoy your Alumni E-Mail.